# **brother**

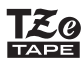

P-touch

## D<sub>210</sub> **Bruksanvisning** Svenska

Med din nya Brother P-touch-etikettskrivare kan du skapa många typer av anpassade, självhäftande etiketter. Etikettskrivaren använder Brother "TZe"-tape med en bredd från 3,5 till 12 mm. "TZe"-tapekassetter är tillgängliga i många färger och storlekar. Gå till **[www.brother.com](http://www.brother.com)** om du vill ha en komplett lista med kompatibel tape för skrivaren.

Läs igenom bruksanvisning noga innan du börjar och förvara den på en lättåtkomlig plats för framtida behov.

D011UT001

#### KOMMA IGÅNG**1**

## Strömförsörjning och tapekassett

**THE REAL PROPERTY OF STATE** 

# Säkerhetsföreskrifter

**VARNING** Indikerar en potentiellt riskfylld situation som, **inder the under the under**<br>VARNING om den inte undviks, skulle kunna resultera i dödsfall eller svåra personskador.

#### **Följ dessa riktlinjer för att undvika risk för brand, brännskador, personskada, elektriska stötar, sprickor, överhettning, onormal lukt**

- **eller rök.**• Använd endast angiven spänning och rekommenderad nätadapter (AD-24ES) för etikettskrivaren P-touch för att förhindra skador eller driftstörning.
- Rör inte vid P-touch etikettskrivare under åskväder.
- Använd inte P-touch-etikettskrivaren/nätadaptern på platser med hög luftfuktighet (t.ex. badrum).
- Överbelasta inte nätadaptersladden.
- Undvik skador på nätadaptersladden och stickkontakten och placera inga tunga föremål på dem. Böj eller dra inte i nätadaptersladden med kraft. Håll alltid i nätadaptern när du drar ut den ur eluttaget.
- Kontrollera att stickkontakten sitter ordentligt i eluttaget. Använd inte eluttag som sitter löst.
- Utsätt inte P-touch-etikettskrivaren/nätadaptern/stickkontakten/batterierna för väta, till exempel genom att hantera dem med våta händer eller spilla vätska på dem.
- Om du får vätska som läckt ut från batterierna i ögonen kan den orsaka bestående ögonskador. Skölj därför omedelbart ögonen med stora mängder rent vatten och uppsök sedan läkarvård.
- Montera inte isär eller modifiera P-touch etikettskrivaren/nätadaptern/batterierna. • Låt inte metallföremål samtidigt komma i kontakt med batteriets plus- och minuspoler.
- Använd inte vassa föremål såsom pincetter eller pennor av metall när du byter batterier
- Kasta inte batterierna i eld och utsätt dem inte för höga temperaturer. • Koppla omedelbart ur nätadaptern, avlägsna batterierna och sluta använda P-touch-etikettskrivaren om du upptäcker en onormal lukt, värme, missfärgning,
- deformering eller något annat ovanligt när den används eller förvaras. • Använd inte skadade eller läckande batterier eftersom det medför risk för att få batterivätska på händerna.
- Använd inte deformerade eller läckande batterier eller ett batteri vars etikett är skadad eftersom det kan ge upphov till alltför stor värmeutveckling.

#### **VAR FÖRSIKTIG** Indikerar en potentiellt riskfylld<br>**VAR FÖRSIKTIG** situation som, om den inte undviks, kan resultera i smärre eller lindriga

personskador.

#### **Följ dessa riktlinjer för att undvika personskador, vätskeläckage, brännskador eller värmeutveckling.**

- Förvara P-touch-etikettskrivaren utom räckhåll för barn när den inte används. Se dessutom till att inte barn stoppar P-touch-etikettskrivarens delar eller etiketterna i munnen. Uppsök läkare om barnet verkar ha svalt något.
- Rör inte vid metalldelarna i närheten av skrivhuvudet direkt efter utskriften.
- Rör inte vid knivbladet.
- Om du får batterivätska på huden eller kläderna bör du omedelbart skölja av med rent vatten.
- Avlägsna batterierna och koppla bort nätadaptern när du inte planerar att använda P-touch etikettskrivaren.

• Använd inte några andra batterier än de som anges i specifikationen. Undvik att<br>Kombinera gamla och nya batterier eller olika batterityper, olika laddningsnivåer,<br>batterier från olika tillverkare eller av olika modeller. omkastade plus- och minuspoler.

- Tappa eller slå inte på din P-touch etikettskrivare/nätadapter.
- Tryck inte på LCD-displayen.
- Stoppa inte in fingrarna i P-touch-etikettskrivaren när du stänger kassettluckan. • Innan du använder uppladdningsbara Ni-MH-batterier bör du alltid noggrant läsa igenom instruktionerna för batterierna och batteriladdaren, och se till att använda dem på ett korrekt sätt.

• Om du använder uppladdningsbara Ni-MH-batterier ska du alltid ladda batterierna med den därför avsedda batteriladdaren innan du börjar använda dem. Det går inte att använda nätadaptern (AD-24ES) för att ladda upp uppladdningsbara Ni-MHbatterier.

# Allmänna försiktighetsåtgärder

• Beroende på plats, material och miljöförhållandena kan det hända att etiketten skalas av eller inte kan flyttas, eller att etikettens färg ändras eller överförs till andra objekt. Innan du sätter fast etiketten ska du kontrollera miljöförhållandena och materialet. • Använd INTE P-touch etikettskrivaren på något annat sätt eller för något annat ändamål än de som beskrivs i bruksanvisningen. Det kan leda till olycksfall eller

skada P-touch-etikettskrivaren. • Använd endast Brother TZe-tape i P-touch etikettskrivaren. Använd endast tape som är märkt med LEO.

 • Använd endast en mjuk, torr trasa för att rengöra etikettskrivaren. Använd aldrig alkohol eller andra organiska lösningsmedel.

- Använd en mjuk, luddfri trasa för att rengöra skrivhuvudet. Rör aldrig skrivhuvudet direkt med händerna.
- För inte in några främmande föremål i tapeutmatningsöppningen,
- nätadapterkontakten, batteriutrymmet o.s.v.
- Placera inte P-touch etikettskrivaren/batterierna/nätadaptern i direkt solljus eller regn, nära värmekällor eller andra varma apparater, eller på en plats som är exponerad för mycket höga eller låga temperaturer (t.ex. på instrumentbrädan eller längst bak i bilen), i hög fuktighet eller i dammiga lokaler.
- Tryck inte för hårt på spaken till tapeklipparen.
- Försök inte att skriva ut om kassetten är tom, eftersom det skadar skrivhuvudet. • Dra inte i tapen när du skriver eller matar ut eftersom det skadar både tapen och P-touch-etikettskrivaren.
- Alla data som lagrats i minnet förloras vid driftsstörning eller reparation av P-touch etikettskrivaren, eller om batteriet laddas ut helt.
- P-touch etikettskrivare har ingen laddningsfunktion för uppladdningsbara batterier. • Den utskrivna texten kan skilja sig från texten som visas på LCD-displayen.
- Längden på den utskrivna etiketten kan skilja sig från den etikettlängd som visas. • Skärmen skyddas med en genomskinlig skyddsplast under tillverkning och leverans. Ta bort skyddsplasten innan du börjar använda etikettskrivaren.
- När strömmen varit frånkopplad i mer än tre minuter rensas all text, alla formatinställningar och alla textfiler bort från minnet.

#### **Försäkran om överensstämmelse (endast Europa/Turkiet)**

Brother Industries, Ltd. 15-1, Naeshiro-cho, Mizuho-ku, Nagoya 467-8561 Japan

försäkrar att den här produkten och nätadaptern överensstämmer med gällande krav i alla aktuella direktiv och föreskrifter i EU.

Försäkran om överensstämmelse (DoC) kan hämtas från Brother Solutions **Center** 

Gå till<http://support.brother.com/> och:

- välj "Europe"
- välj land
- välj "Manualer"
- välj din modell • välj "Konformitetsförklaring"
- klicka på "Ladda ner"

Du kan nu spara konformitetsförklaringen som en PDF-fil.

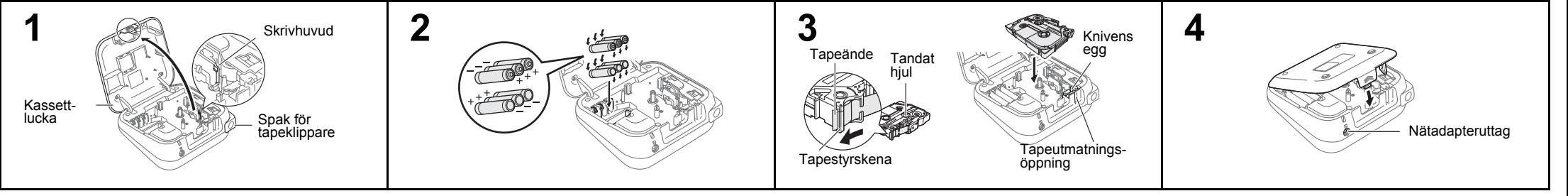

#### **Öppna kassettluckan genom att trycka på angivet ställe på maskinens ovansida.**

- Om en tapekassett redan installerats tar du bort den genom att dra den rakt uppåt. Om du redan har satt i batterier tar du bort dem.
- Strömmen måste vara avstängd när du ersätter batterier eller tapekassetter.

**Sätt i sex nya AAA alkaliska batterier (LR03) eller fullständigt laddade Ni-MH-batterier(HR03) och se till att polerna är riktade åt rätt håll.** 

- Vid användning av alkaliska batterier: Byt alltid ut alla sex batterierna samtidigt, mot helt nya.
- Vid användning av Ni-MH-batterier: Byt alltid ut alla sex batterierna samtidigt, mot helt uppladdade.

#### **Sätt in en tapekassett och se till att den låser fast.**

- Änden av tapen måste matas ut under tapestyrskenorna.
- Använd endast Brother TZe-tape i den här skrivaren.

#### **Stäng kassettluckan ordentligt och se till att den låser fast.**

#### **O** OBS

- Vid användning av nätadapter (AD-24ES)
	- **1.** Sätt i stickkontakten på nätadaptersladden i nätadapteruttaget på skrivarens ovansida.
- **2.** Sätt in stickkontakten i ett eluttag i närheten. För säkerhetskopiering av minne rekommenderar vi att du använder alkaliska AAA-batterier (LR03) eller Ni-MH-batterier (HR03) tillsammans när du använder nätadaptern.

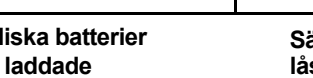

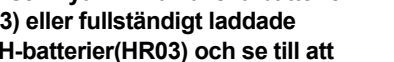

## LCD-display och tangentbord

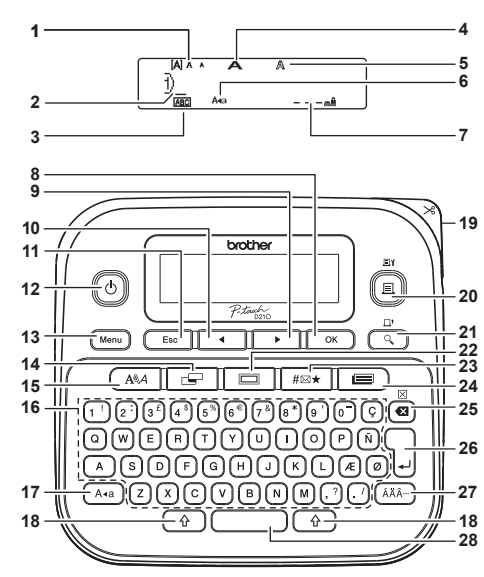

Standardinställningen är [Engelska].

**OBS** 

- **1.** Storlek
- **2.** Markör
- **3.** Understr/Ram
- **4.** Bredd
- **5.** Stil
- **6.** Skiftlås
- **7.** Etikettlängd Om du har valt en viss etikettlängd visas
- även **.**
- **8.** OK-knapp
- **9.** Markörtangent: Höger (används tillsammans med tangenten Skift för
	- att gå till slutet av texten)
- **10.** Markörtangent: Vänster (används till-
- ten Skift för att gå till början av texten)

# Förpackningens innehåll

P-touch**Tapekassett** Bruksanvisning

men du kan skriva en text som innehåller upp till 80 tecken.• Tryck på mellanslagstangenten om du vill gå tillbaka till standardalternativet när du väljer inställningar. sammans med tangen-**28.** Mellanslagstangenten **13.** Tangenten Meny **14.** Etikettangent **15.** Teckensnittstangent **16.** Teckentangent **17.** Skiftlåstangent **18.** Skifttangent **19.** Spak för tapeklippare **20.** Tangenten Skriv ut **21.** Tangenten Förhandsvisa **22.** Tangenten Ram **23.** Tangenten Symbol **24.** Tangenten Mallbibliotek **25.** Tangenten Backsteg **26.** Tangenten Enter **27.** Accenttangenten • Om du trycker på tangenten •**Vikt:**

**11.** Tangenten Esc **12.** Tangenten På/Av

\* 1 Gå till Brother Solutions Center på <http://support.brother.com> för att se den senaste informationen om rekommenderade batterier.

# <span id="page-1-0"></span>Första installationen

- **1 Slå på apparaten.** Sätt i sex AAA-batterier eller anslut nätadaptern (AD-24ES) och tryck sedan på  $\llbracket \circ \rrbracket$
- **2Ställ in språket.**

 $(\overline{M_{\text{enu}}}) \rightarrow \overline{(-)} \quad \sqrt{(-)} \quad \text{[Language]}$  $(Språk)$  ok  $\rightarrow$   $\rightarrow$   $\rightarrow$   $\rightarrow$ [English Español/Français/Hrvatski/ Italiano/Magyar/Nederlands/Norsk/Polski/ Português/Portug. (BR)/Română/ Slovenski/Slovenský/Suomi/Svenska/ Türkçe/ Čeština/Dansk/Deutsch] .

**3Ställ in måttenhet.**

Standardinställningen är [mm].

 $(\overline{\mathsf{Menu}})$   $\rightarrow$   $\overline{\mathsf{I}}$   $\overline{\mathsf{I}}$  $\sqrt{ \cdot \cdot \cdot}$  [tum/mm]  $\sqrt{\cdot \cdot \cdot}$ 

### **OBS**

• Skrivaren stängs av automatiskt om inga tangenter trycks ned på fem minuter.

- Tryck på om du vill avbryta en åtgärd.
- När du har tryckt på $\lceil~\circ \kappa~\rceil$  visas Accepterat i ungefär en sekund.

## <span id="page-1-1"></span>Justering av LCD-kontrast

Den här funktionen gör så att du kan ställa in ljusstyrkan för LCD-displayen. Du kan välja mellan fem nivåer för ljusstyrka. Standardinställningen är [0].

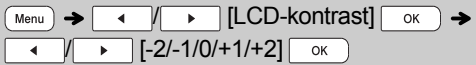

- Om du vill ändra tillbaka till standardinställningen kan du trycka på mellanslagstangenten.
- När du har tryckt på $\lceil \; \text{\tiny ok} \; \rceil$  visas Accepterat i ungefär en sekund.

## Tillbehör

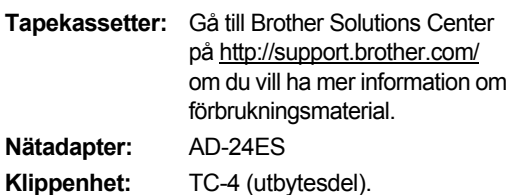

Om knivbladet blir slött efter många användningar och det inte går att klippa tapen rent, bör du ersätta det med en ny klippenhet (artikelkod TC-4) som du kan köpa från en Brother-återförsäljare.

### **Byta klippenheten**

**1.** Dra ut klippenhetens två delar (grön) i pilarnas riktning som visas i bilden.

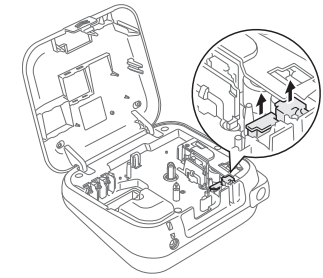

**2.** Installera en ny klippenhet. Tryck på enheten tills den låser fast.

### **VARNING**

Rör inte vid knivbladet med fingrarna.

Förhandsgranskning visas en genererad bild av etiketten och utseendet kan skilja sig från etiketten som skrivs ut. Etikettlängden som visas på LCD-displayen kan skilja sig något från den faktiska etikettlängden vid utskrift.**Specifikationer** 

**Mått: (B × D × H)** Ca 157 (b) x 150 (d) x 68 (h) mm

 Cirka 490 g (utan batterier och tapekassett) **Strömförsörjning:** Sex alkaliska AAA-batterier (LR03) Sex AAA Ni-MH-batterier (HR03)\*1 Nätadapter (AD-24ES) **Tapekassett:** Brother TZe-tape (bredd) 3,5 mm, 6 mm, 9 mm, 12 mm

• LCD-displayen kan visa en rad med 15 tecken,

#### GRUNDLÄGGANDE ANVÄNDNING**2**

## Mata in text

### **Växla mellan versaler/gemener**

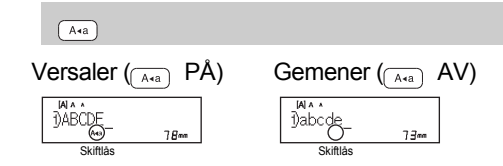

### **Skapa tvåradiga etiketter**

Flytta markören till den plats där du vill starta den nya raden och tryck på  $\left\lfloor \frac{1}{n} \right\rfloor$ . Använd antingen 9 eller 12 mm bred tape för tvåradig utskrift.

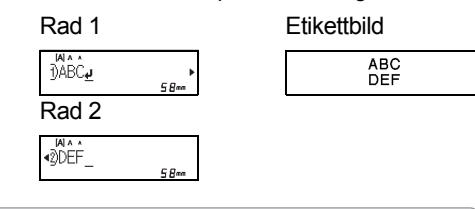

### **O** OBS

• Retursymbolen (µ) visas om du trycker på tangenten Enter.

### **Ange tabb**

 $(\overline{\mathsf{Menu}}) \rightarrow \overline{\mathsf{1} \cup \mathsf{1} \cup \mathsf{1}}$  [Tabb]  $\overline{\mathsf{OK}}$ 

- T visas om du infogar en tabulator i texten.
- Maximalt antal tabulatorer för en etikett är 80 (utan text). Om du anger en bokstav kan du ange 79 tabulatorer.

### **Ändra tabblängd**

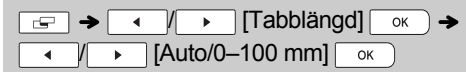

- Du kan trycka på mellanslagstangenten om du vill ändra tillbaka till standardinställningen. Standardinställningen är [Auto].
- När du har tryckt på $\lceil \; \text{\tiny ok} \; \rceil$  visas Accepterat i ungefär en sekund.

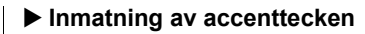

 $(A - Z) \rightarrow (A\lambda A^{-1}) \rightarrow (A\lambda A^{-1}) / (1 - 1) \rightarrow$ 

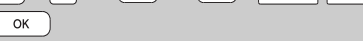

- Se tabellen med accenttecken i det bifogade bladet.
- Tryck på $($   $\,$   $\rm_{esc}$   $\,$   $\,$   $\,$  om du vill avbryta en åtgärd.
- Ordningen som accenttecknen visas i skiljer sig åt beroende på vilket LCD-språk du har valt.

## **Ändra etikettlängd**

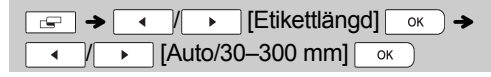

### **O**BS

- När etiketten är utskriven kan du klippa längs de utskrivna punkterna (:) med sax så att etikettlängden motsvarar det som visas på LCD-displayen.
- Om du har valt en viss etikettlängd visas också a på LCD-displayen.
- Du kan trycka på mellanslagstangenten om du vill använda [Auto].
- Du kan trycka på mellanslagstangenten om du vill ändra tillbaka till standardinställningen.
- När du har tryckt på  $\boxed{\circ\kappa}$  visas Accepterat i ungefär en sekund.

### **Radera**

Tryck på ø om du vill radera enskilda bokstäver. Så här tar du bort all text och alla inställningar:

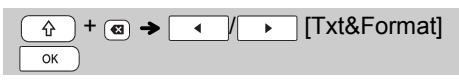

Så här tar du bort endast text:

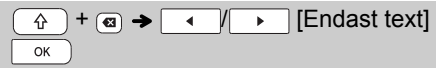

**O**BS

- Radera all text och alla inställningar eller endast texten genom att trycka på (Menu)  $\rightarrow$  $\sqrt{ | \cdot |}$  [Radera]  $\sqrt{\alpha}$
- ◆  $|Txt&\text{Format}$ <sup>[</sup>[Endast text]
- När du har tryckt på  $\mid \circ \kappa \mid$  visas Accepterat i ungefär en sekund.

# Skriva ut etiketter

## **Förhandsgranskning**

Du kan förhandsgranska texten innan du skriver ut.

 $\overline{a}$ 

- Om du trycker på tangenten Förhandsgranskning visas en genererad bild av etiketten och utseendet kan skilja sig från etiketten som skrivs ut.
- Om all text inte ryms samtidigt på LCD-displayen trycker du på  $\sqrt{ }$  för att visa den dolda texten.
- Tryck på / / när du vill lämna förhandsgranskningsläget.
- **Matning (tapematning)**

## +

• Den här funktionen matar cirka 25 mm tom tape.

## **Utskrift**

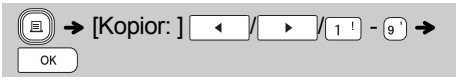

- Om du bara vill skriva ut en kopia av etiketten trycker du på  $\sqrt{\alpha}$ utan att ange antalet kopior.
- Du kan skriva ut upp till nio kopior av varje etikett.
- Tryck på en siffertangent om du vill ange antalet kopior.
- Klipp etiketten genom att trycka in spaken till tapeklipparen i maskinens övre högra hörn efter att meddelandet Skär av visas.
- Rör inte tapeklipparspaken medan meddelandet Vänta visas eftersom det kan skada tapen.
- Ta bort underpapperet genom att vika etiketten på längden med texten inåt, så att underpapperets invändiga kanter syns. Avlägsna underpapperet en bit i taget och applicera.

**▶ Använda utskriftsalternativ (** $\boxed{\triangle}$  **) +**  $(\Box)$ **) [Numrering]**

Med hjälp av autonumrering kan du skriva ut upp till nio etiketter åt gången. Antalet etiketter som du kan skriva ut åt gången varierar beroende på det ursprungliga numret.

**Exempel:**Så här skriver du kopior av en etikett som innehåller ett serienummer (0123, 0124 och 0125):

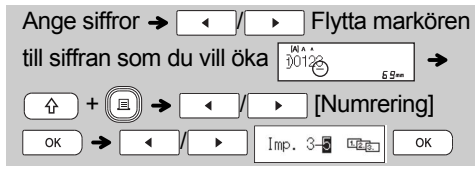

• Markera alltid den högsta siffran när du ska öka. **[Spegelvänd]**

```
Exempel:Om du vill använda spegelvänd utskrift 
för "J.SMITH" anger du "J.SMITH" och 
följer instruktionerna:
```
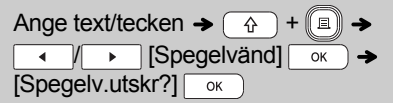

# **J.SMITH**

• Använd genomskinlig tape tillsammans med [Spegelvänd] så att etiketterna kan läsas som avsett från motsatta sidan när de fästs på glas, fönster eller andra genomsynliga ytor.

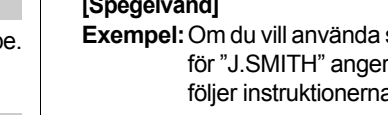

## Skriva ut etiketter (fortsättning)

### <span id="page-3-0"></span>▶ Ställa in marginaler (**<del>○</del>** )

 $\boxed{\leftarrow}$   $\rightarrow$   $\boxed{\leftarrow}$   $\boxed{\leftarrow}$  [Marginal]  $\boxed{\circ}$   $\rightarrow$ **TEULI/Halv/Smal/Kedjeutskrl** 

### **[Full]/[Halv]/[Smal]**

Ställer in lika stora marginaler på båda sidor av texten.

 $25mm$ 12mm 12mm 4mm 4mm  $\frac{1}{2}$   $\frac{1}{4}$ ABC | | ABC | | ABC 12mm 12mm  $+25$ mm $+$ FullHalv Smal

### **[Kedjeutskr]**

Gör det möjligt att skriva ut flera etiketter med minimala marginaler.

- **1.** Ange texten.
- **2.** Tryck på (( $\text{\textsf{I}}\text{\textsf{I}}$ ). Därefter visas [Kopior: ].
- **3.** Ställ in antalet kopior genom att trycka på / eller ange ett antal med siffertangenterna.
- **4.** Tryck på  $\boxed{\circ\kappa}$  ). Utskriften startar och sedan visas meddelandet "OK att mata?".
- **5.** Tryck på  $($  Esc | om du vill ange mer text.
- **6.** Ta bort texten, ange texten för nästa etikett och tryck på  $\llbracket \blacksquare \rrbracket$ .
- **7.** När meddelandet "OK att mata?" visas när den sista etiketten har skrivits ut trycker du på  $\boxed{\phantom{1}^\circ}$ .
- **8.** När tapen har matats fram trycker du på tapeklipparspaken för att skära av etiketterna.

### **O** OBS

- När [Kedjeutskr] är inställt måste tapen matas innan klipparen används, annars kanske delar av texten klipps av.
- Om [Halv] eller [Smal] är inställt är den etikettlängd som visas längden från de utskrivna punkterna ( ; ) till etikettens ände. Klipp längs de utskrivna punkterna (:) med sax.

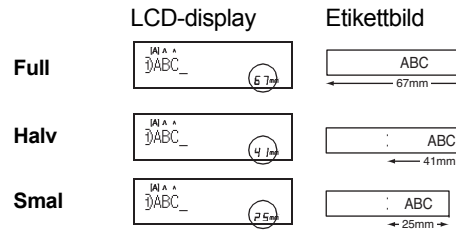

• Ställ in marginalen på [Smal] om du vill skriva ut fler än en kopia av en etikett med minimal marginal.

ABC

- Dra inte i tapen eftersom det kan skada tapekassetten.
- När du har tryckt på $\lceil \:\:\circ_k \:\:\:\: \rangle$ visas Accepterat i ungefär en sekund.

# Spara etikettfiler

Upp till 30 etiketter kan sparas och hämtas för utskrift vid ett senare tillfälle. Högst 80 tecken går att spara per fil och som mest kan 2400 tecken sparas i enhetens minne. Du kan också redigera och skriva över de lagrade etiketterna.

### **Spara**

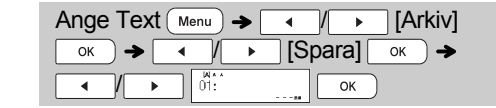

### **Skriv ut**

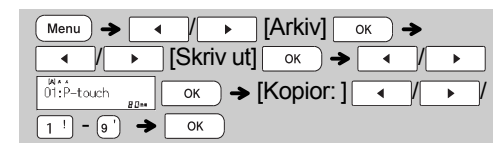

### **Öppna**

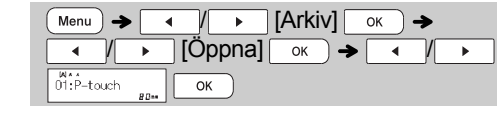

### **O**BS

- Om du försöker spara en etikett på en plats där det redan finns en etikett med det numret visas meddelandet "Skriva över?". Spara den nya etiketten genom att trycka på  $\overline{\phantom{a}}$ . Avbryt genom att trycka på **Esc**
- Du måste ange text innan du kan spara.
- När du har tryckt på $\lceil \; \text{\tiny ok} \; \rceil$  visas Accepterat i ungefär en sekund.

#### ANVÄNDA MALLAR**3**

# **Textetikett**

Med hjälp av den här funktionen kan du skapa olika etiketter med inbyggda mallar. Se tabellen med textetikettmallar i det bifogade bladet.

### $\blacktriangleright$  Exempel 1:  $\mathbf{\hat{X}}$   $\mathbf{\hat{Y}}$   $\mathbf{\hat{Y}}$ [En mall med upprepad grafik]

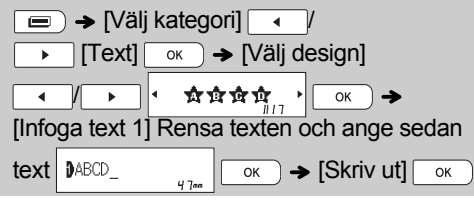

- Om du vill använda två olika teckensnitt för en etikett kan du välja bland en av tre ytterligare textetikettmallar (exemplen 2-4).
- Exempel 2:  $\vert$  File No.1  $\begin{array}{ccc} \hline \end{array}$

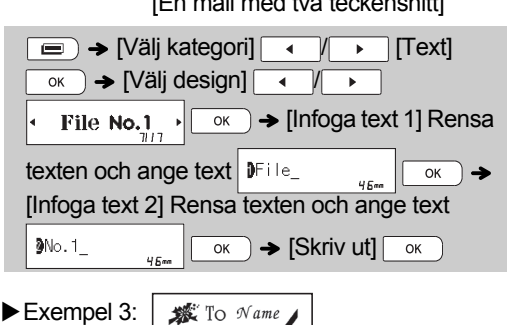

#### $\frac{1}{2}$  To Name [Mall med två teckensnitt och en ram] • Se anvisningarna i Exempel 2.

**Bill White** Exempel 4: [Mall med två teckensnitt på två rader] • Se anvisningarna i Exempel 2.

# Mönsteretikett

Med den här funktionen kan du skapa unika etiketter genom att använda inbyggda mallar. Se tabellen med mönsteretikettmallar i det bifogade bladet. Du kan inte ange text när du använder mönsteretikettmallar.

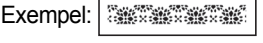

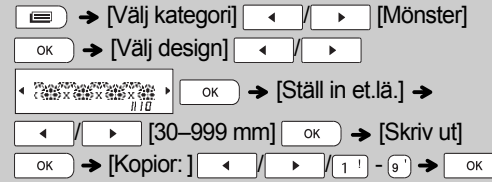

#### **O** OBS **För textetikettmallar**

- Du kan inte använda Ställ in et.lä. när du skriver ut textetikettmallar.
- Du kan rensa texten genom att flytta markören till höger om texten du vill ta bort och trycka på  $\boxed{\bullet}$ .
- Rensa all text genom att trycka på  $(\begin{array}{cc} \lozenge \end{array})$  och  $\boxed{\bullet}$ . När "Rensa allt" visas trycker du på  $\boxed{\phantom{a}$  ok för att rensa. Avbryt genom att trycka på  $\sqrt{\phantom{a}}$  Esc
- Om du vill förhandsgranska etiketter trycker du på tangenten Förhandsgranskning när [Skriv ut] visas på LCD-displayen.
- Funktionen för att skriva ut med flera kopior är inaktiverad när du använder textetikettmallar.

### **För mönsteretikettmallar**

- Tryck på mellanslag om du vill återgå till fabriksinställningen för läget Etikettlängd. Fabriksinställningen är [100 mm].
- Du kan inte använda funktionen för förhandsgranskning när du använder mönsteretikettmallar.

### **För textetikett- och mönsteretikettmallar**

- • Dessa mallar är endast tillgängliga vid användning av 12 mm breda tapekassetter.
- Det går inte att redigera mallarna.
- Gör något av följande om du vill avsluta mallar och gå tillbaka till textinmatningsfönstret:
- a) Tryck på  $\sqrt{5}$
- b) Tryck på  $\boxed{\leftarrow}$  /  $\boxed{\rightarrow}$  om du vill välja [Avsluta] och tryck sedan på  $\sqrt{\alpha}$ när "Skriv ut" visas.
- Du kan inte spara etiketter som har skapats med mallar i minnet.
- När du går till textetikett- eller mönsteretikettmallar finns den etikettlängd för mallar för textetiketter eller mönsteretiketter som du skrev ut senast sparad.
- "Skär av" visas på LCD-displayen i två sekunder efter att du tryckt på  $\sqrt{\alpha}$

#### FORMATTANGENTER **4**

# Teckensnittstangent

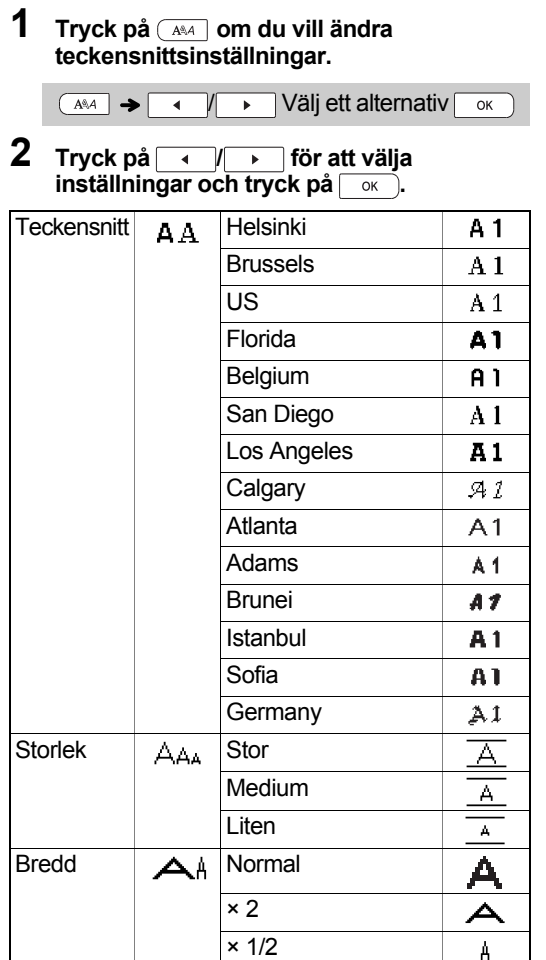

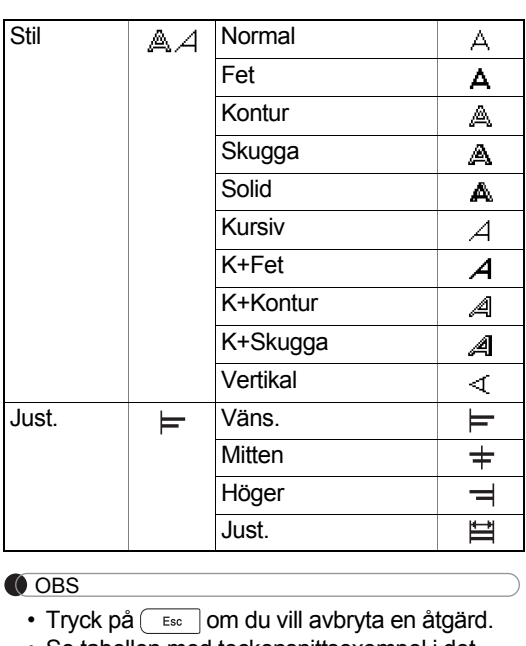

Stil

- •• Se tabellen med teckensnittsexempel i det bifogade bladet.
- När tecknen når en minsta storlek ändras det valda teckensnittet till ett anpassat teckensnitt som är baserat på stilen Helsinki så att texten kan skrivas ut på etiketter som är smala eller har flera rader.
- När du har tryckt på  $\boxed{\circ\kappa}$  visas Accepterat i ungefär en sekund.

# Tangenten Ram

Välj ramdesign genom att trycka på  $\boxed{\square}$ . Se tabellen med ramdesigner i det bifogade bladet.

 $\boxed{=}$   $\rightarrow$   $\boxed{ \rightarrow \boxed{ \rightarrow \boxed{1}} - (9)}$  Välj en ram $\boxed{ \circ \kappa }$ 

### **O** OBS

- Tryck på  $($   $\,$   $\rm{Es}$   $\,$   $\,$   $\,$   $\,$   $\,$   $\rm{O}$  om du vill avbryta en åtgärd.
- Om $\left|\overline{\mathbb{R}\mathbb{P}}\right|$  visas på höger sida på skärmen när du $\,$ väljer en ram måste du använda 12 mm breda tapekassetter.
- Du kan välja en ramdesign genom att trycka på numret för den ramdesign som du vill använda (se tabellen med ramdesigner som ingår i det bifogade bladet).
- När du har tryckt på  $\boxed{\circ\kappa}$  visas Accepterat i ungefär en sekund.

## Tangenten Symbol

Tryck på <sub>#⊠★</sub> för att lägga till en symbol (se tabellen med symboler i det bifogade bladet).

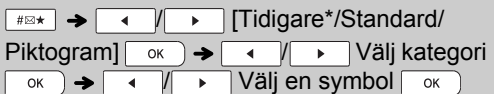

\*I Tidigare lagras upp till sju symboler som nyligen använts.

#### OBS

- Tryck på om du vill avbryta en åtgärd.
- Om du väljer Tidigare kan du inte välja en kategori.
- Du kan även välja mellan kategorierna Standard och Piktogram genom att trycka på genvägstangenterna som beskrivs i det bifogade bladet.

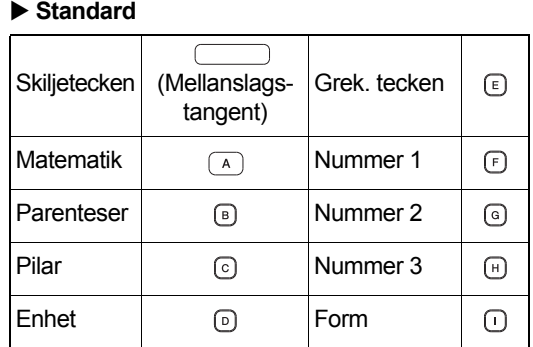

### **Piktogram**

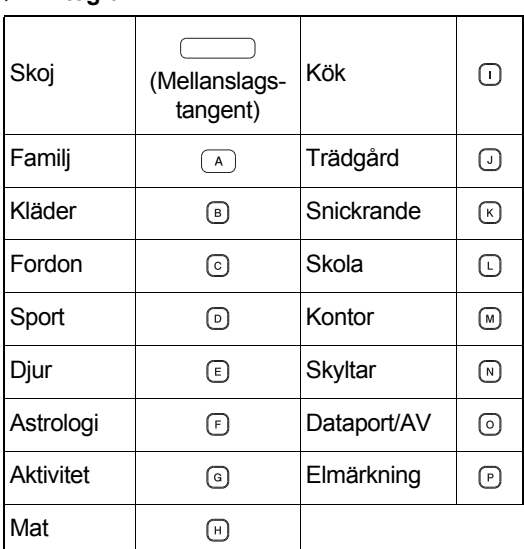

# Genvägar

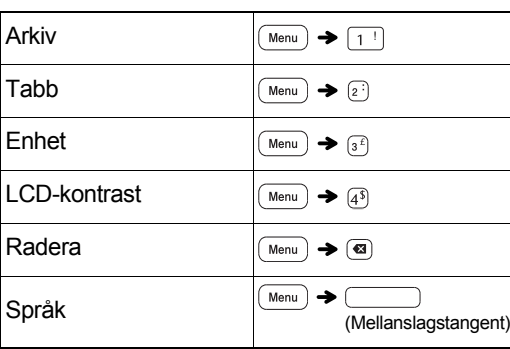

# Vanliga åtgärder

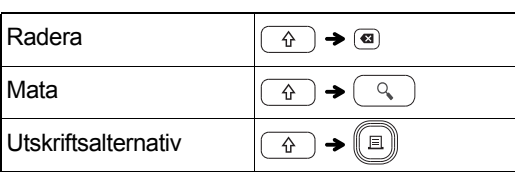

#### **Tips 1: Minska marginalen på utskrivna etiketter**

Läs "[Ställa in marginaler"](#page-3-0). Om du väljer alternativet Kedjeutskr kan marginalen reduceras maximalt när du skriver ut flera etiketter med olika text.

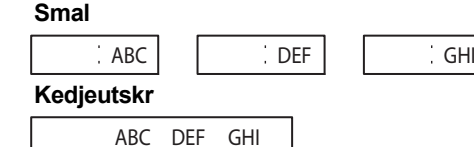

**Tips 2: Om det är svårt att se LCD-displayen**

Läs "[Justering av LCD-kontrast](#page-1-1)" och ändra inställningen.

Se till att ta bort skyddsplasten som är placerad över LCD-displayen när produkten levereras.

## <span id="page-5-0"></span>Återställa P-touch

Du kan återställa P-touch-etikettskrivaren om du vill återgå till fabriksinställningarna eller om skrivaren inte fungerar korrekt. All text, alla inställningar och lagrade filer försvinner.

**1 Stäng av P-touch-etikettskrivaren, håll och intryckta och tryck sedan på för** 

**att slå på P-touch-etikettskrivaren igen.**

**2 Släpp först strömbrytaren och släpp sedan och**  $R$ .

P-touch etikettskrivaren slås på och det interna minnet har återställts.

### **Var försiktig**

OM DU ANVÄNDER EN KOMBINATION AV OLIKA BATTERIER (Ni-MH OCH ALKALISKA), KAN DET RESULTERA I EN EXPLOSION. ANVÄNDA BATTERIER MÅSTE KASSERAS ENLIGT INSTRUKTIONERNA.

### **Batterirekommendationer**

**OBS** 

- Ta ut batterierna om du inte tänker använda P-touch-etikettskrivaren under en längre tid.
- Kassera batterier på korrekt insamlingsplats och inte i det vanliga hushållsavfallet. Följ alla tillämpbara lokala lagar och bestämmelser.
- När du förvarar eller kasserar batterier ska du linda in dem i t.ex. cellofantape för att förhindra kortslutning. (Se bilden nedan)

1

(Exempel på isolering av batteri)

1. Cellofantape 2. Alkaliskt eller Ni-MH-batteri

# Felsökning

Anv. TZe-tape

2

#### **Felmeddelanden**

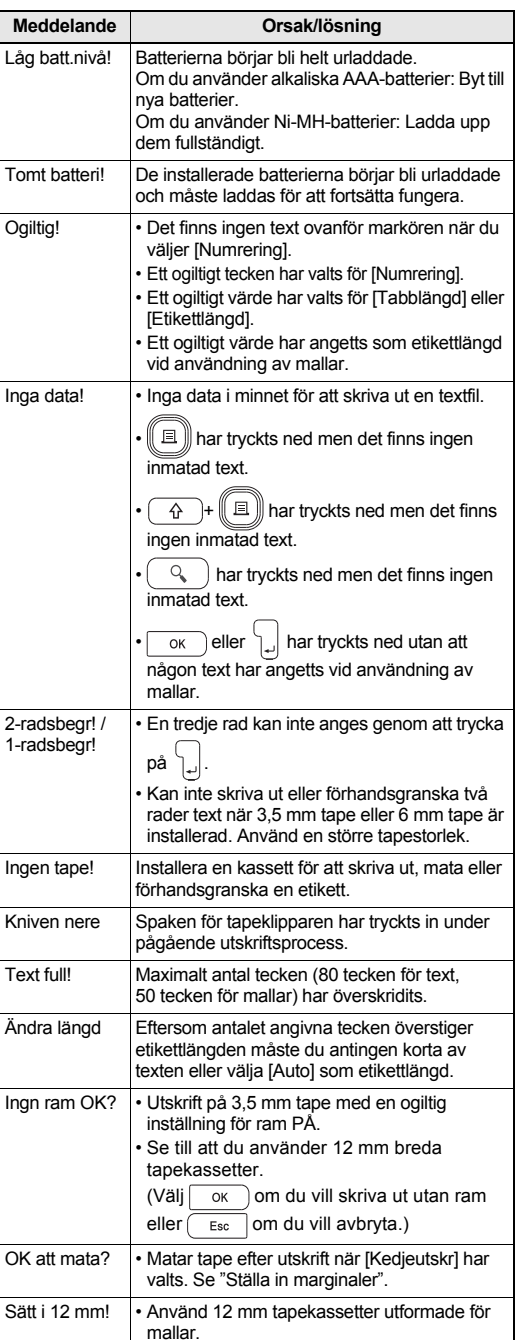

Använd en tapekassett som är märkt med  $I\mathbb{Z}_2$ 

#### **Vad du gör när...**

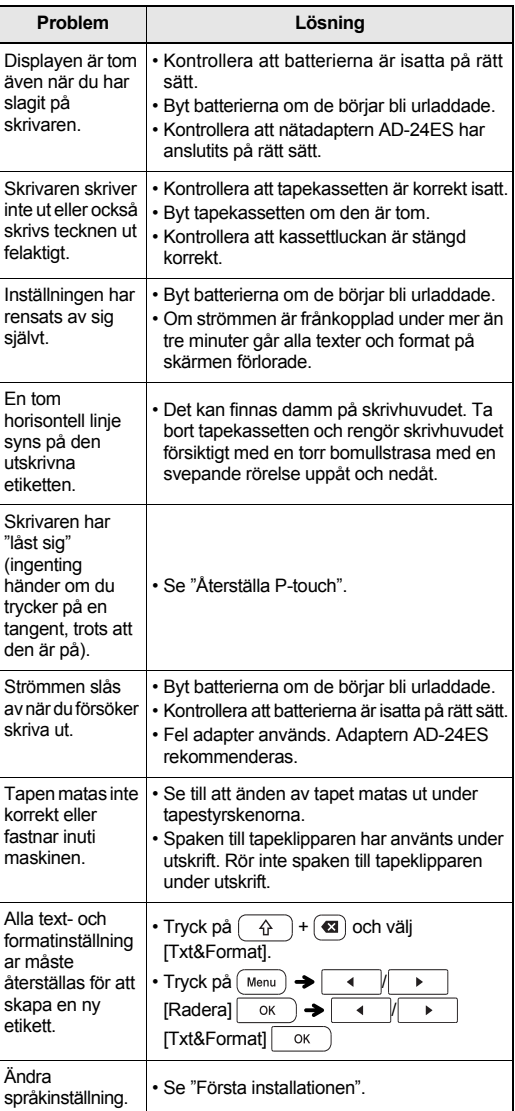

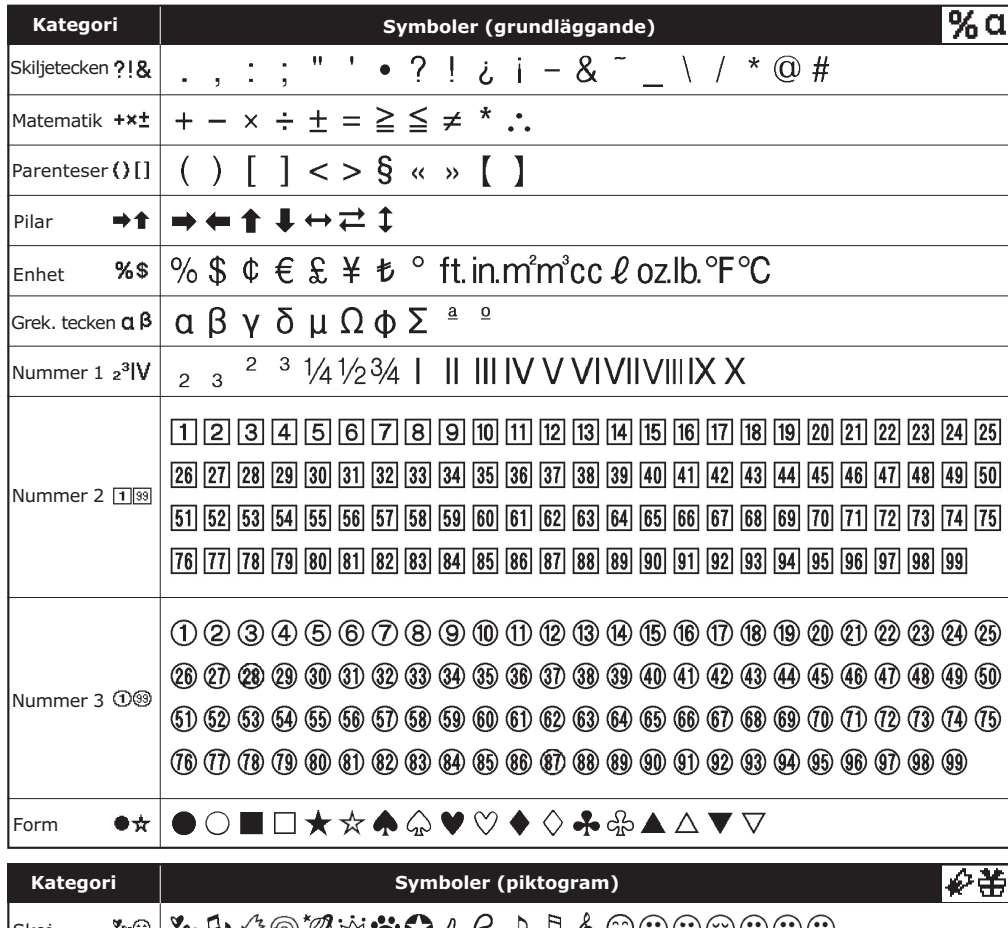

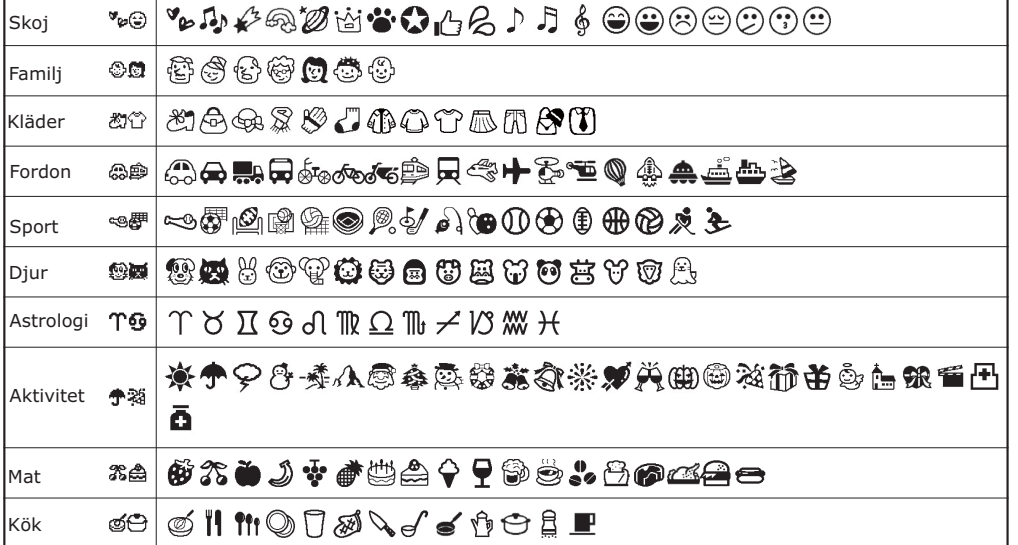

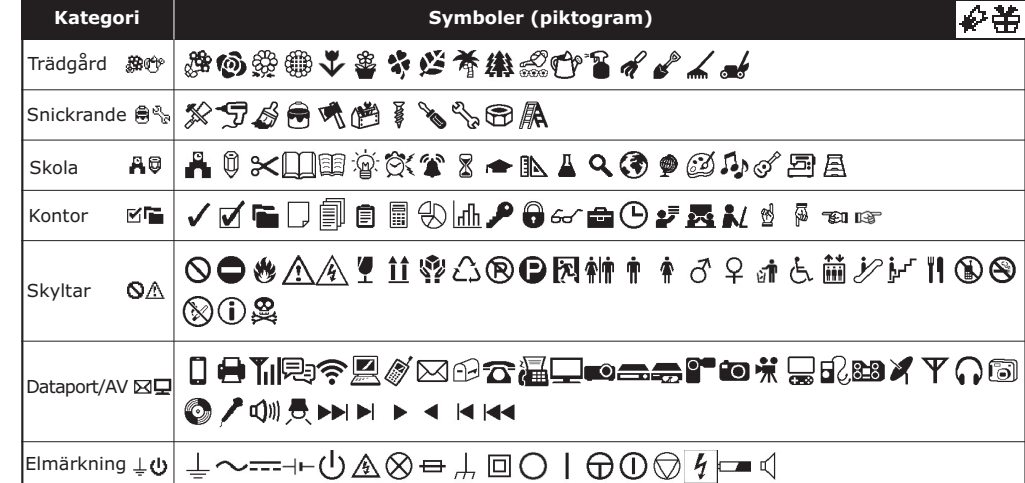

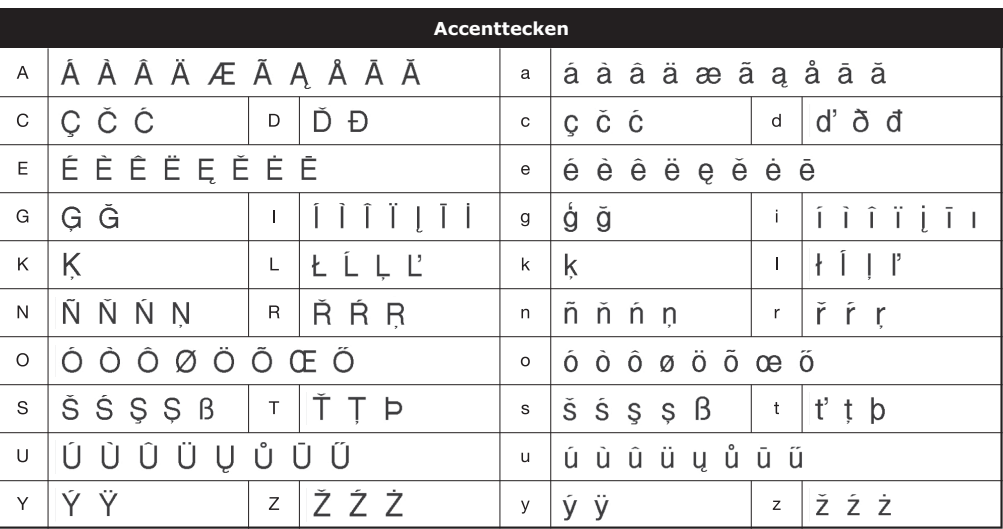

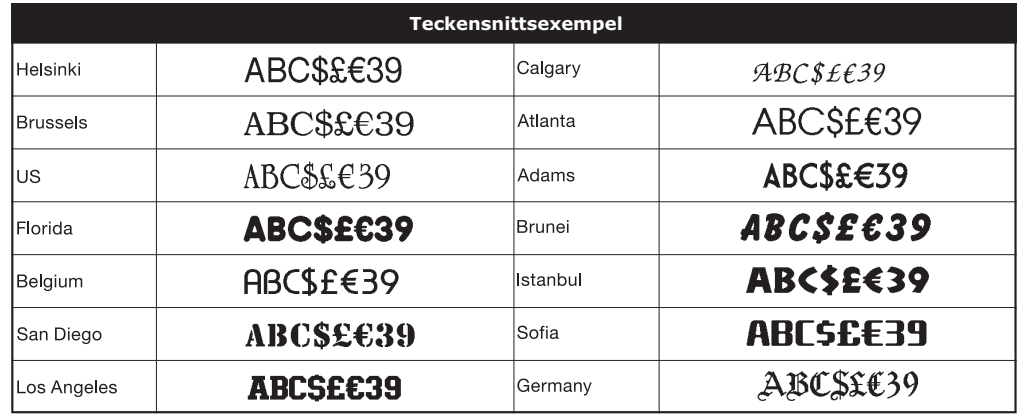

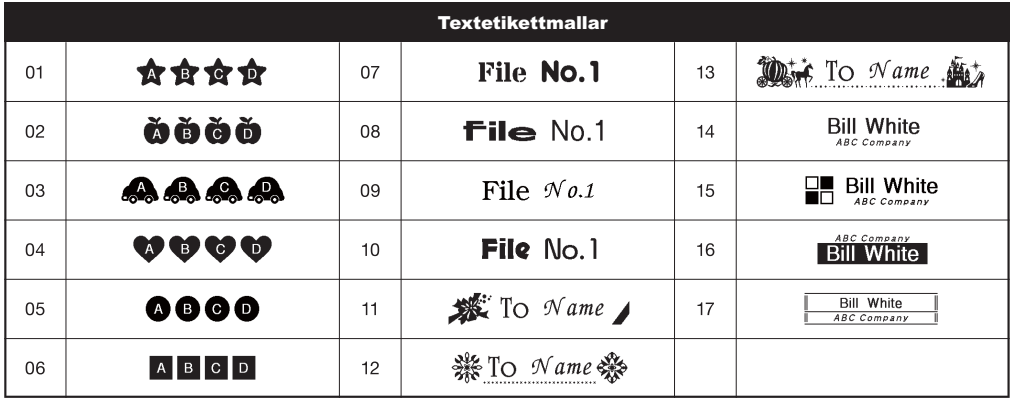

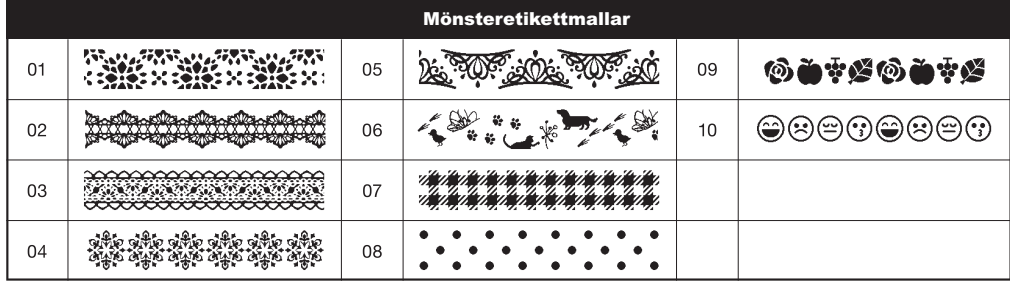

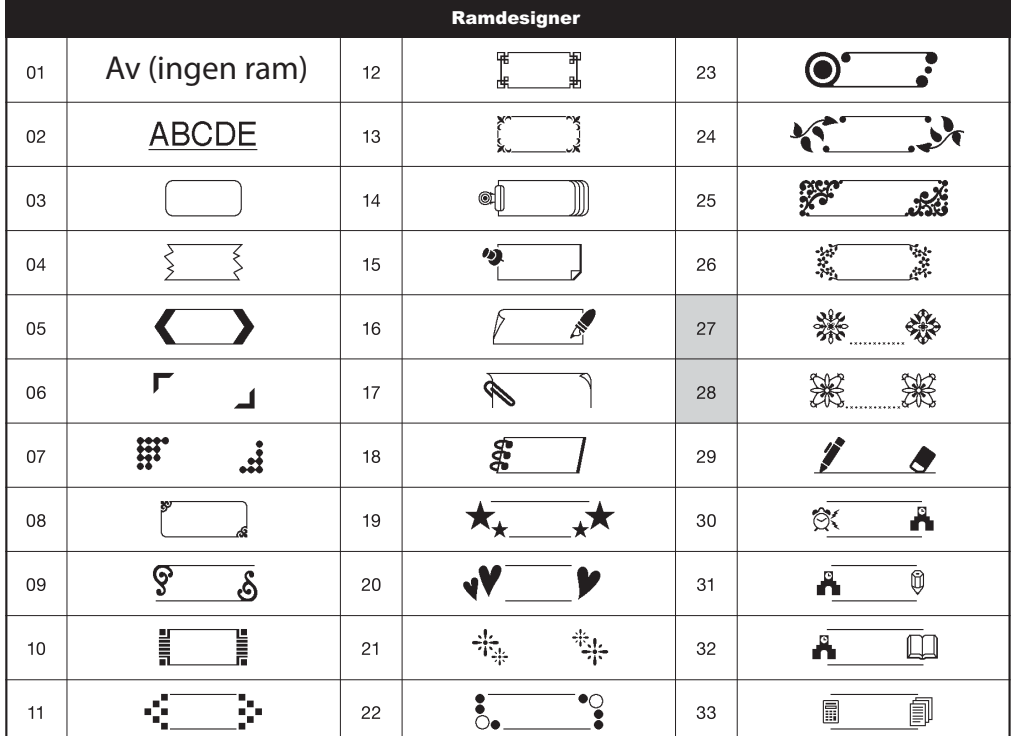

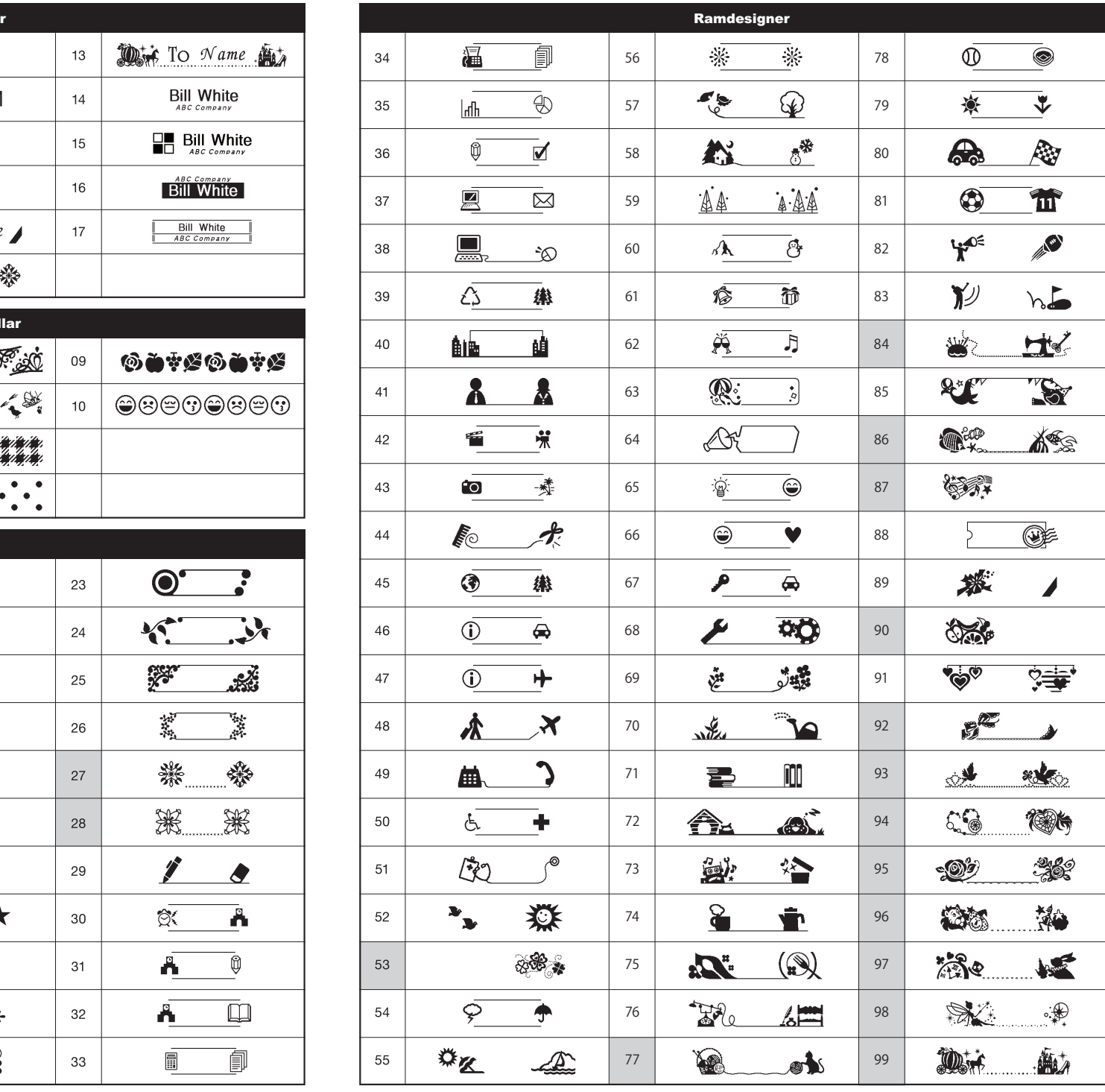

\* Bilder visas endast i illustrerande syfte.

\* Ramar med markerade nummer är endast tillgängliga vid användning av 12 mm breda tapekassetter.